Выполнение геометрических построений в системе компьютерного черчения КОМПАС

## Построение перпендикуляра к заданной прямой

7 класс, урок №5

19.05.2011

1

## Начертить объекты, заданные по условию

- 1. Начертим объекты, заданные по условию: проведём прямую и точку **М** на ней
- 2. Ввести обозначения

:

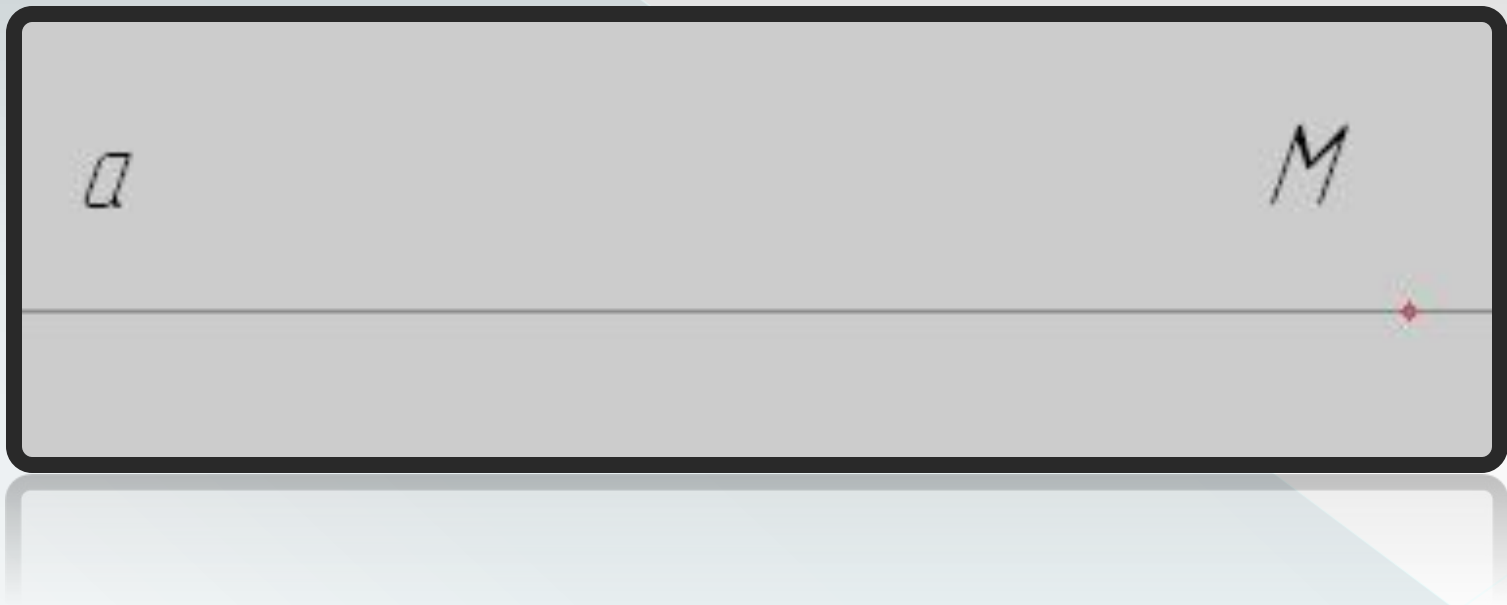

На равных расстояниях от точки М построить на прямой точки А и В:

- 1. Выбрать инструмент *Ввод окружности* и построить окружность произвольного радиуса с центром в точке **М**
- 3. Обозначить точки пересечения окружности с прямой буквами **А** и **В**.

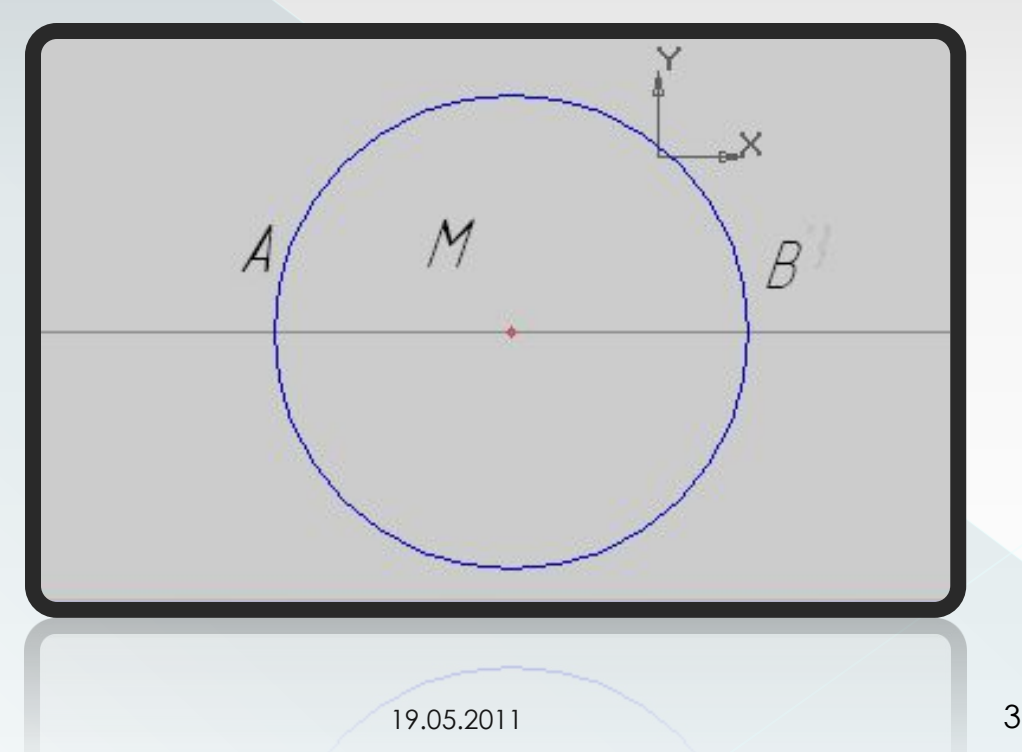

## Построить две окружности с центрами в точках А и В с радиусом АВ:

- 1. Выбрать инструмент *Ввод окружности* и построить две окружности с радиусами, равными длине отрезка *АВ*, с центрами в точках **А** и **В** (с помощью *Геометрического калькулятора* и меню *Между двумя точками*)
- 2. Пересечение окружностей обозначить буквами **P** и **Q**

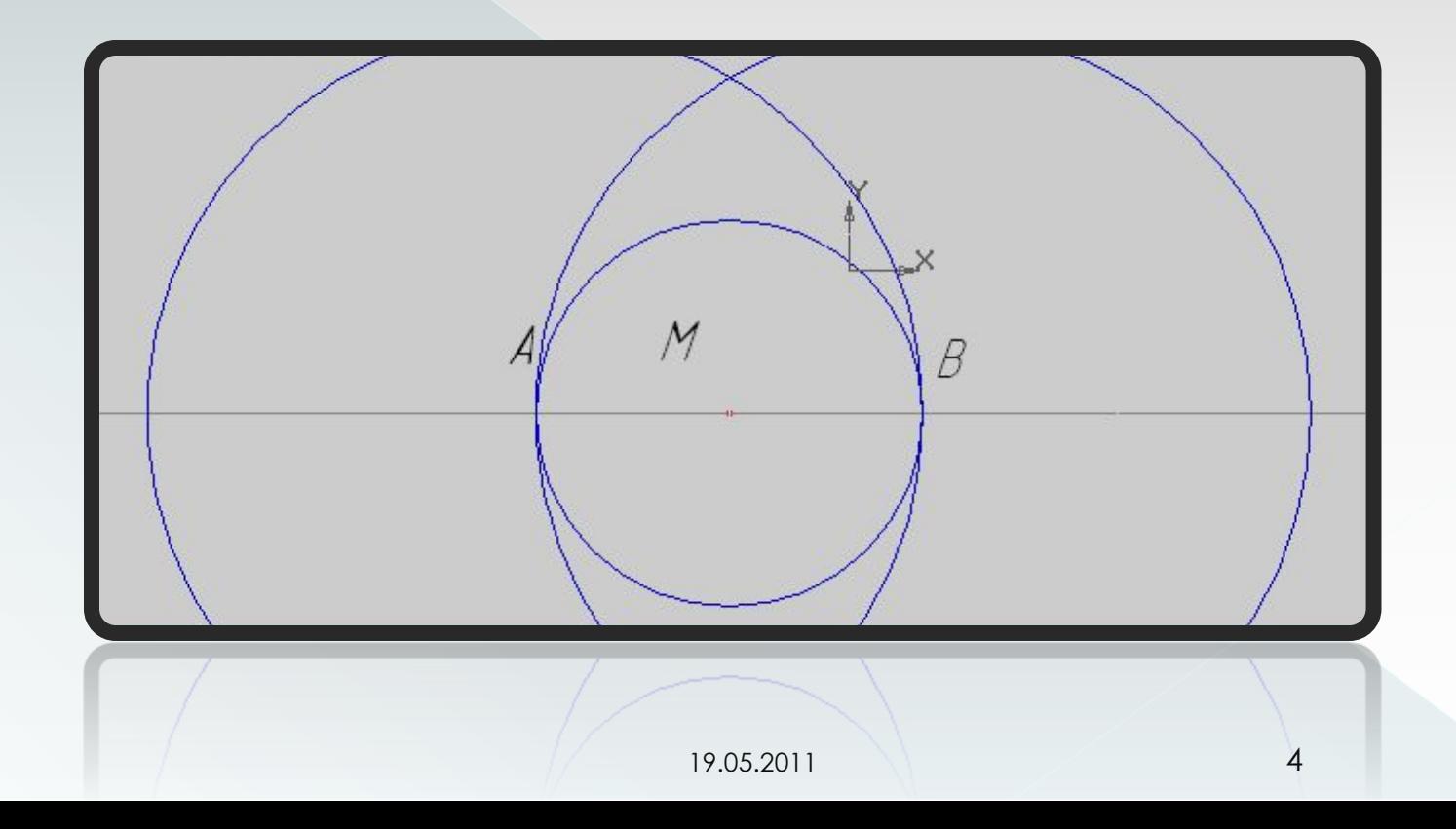

Через точки пересечения окружностей провести прямую:

- 1. Соединить точки пересечения окружностей отрезком (в режиме ручного ввода)
- 2. Данная прямая пройдёт через точку **М** и будет перпендикуляром к прямой **а**

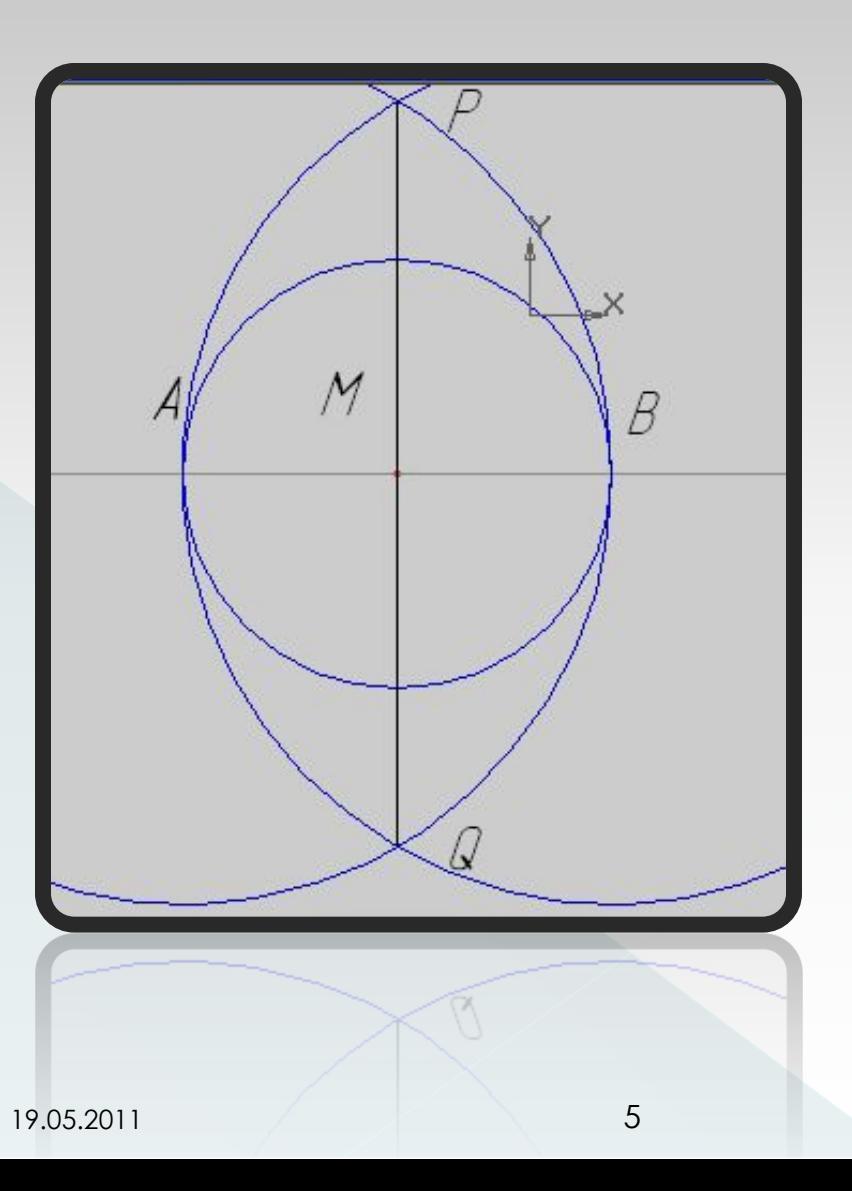